# Verklaar bericht voor het bijwerken van het mediaplatform

# Inhoud

**Inleiding** Voorwaarden Vereisten Gebruikte componenten **Achtergrond** Nieuwe functies en mogelijkheden die deze update biedt Regionale media Ondersteuning van WebRTC (Web Real-Time Communication) voor de Agent Desktop\* Virtual Agent: Google DialogFlow CX\* Experience Manager\* Achtergrondruis verwijderen\* Configuratie wijzigingen na de update Voor VPOP-klanten Webex-belklanten Gerelateerde informatie

# Inleiding

Dit document beschrijft het bericht dat u van Cisco hebt ontvangen over een Webex Contact Center (WxCC) platform update.

# Voorwaarden

### Vereisten

Cisco raadt kennis van de volgende onderwerpen aan:

- WXC
- Cisco-ondersteuningsproces.

### Gebruikte componenten

De informatie in dit document is gebaseerd op het WxCC-platform:

# Achtergrond

Dit artikel is bedoeld voor klanten die een melding voor platformupdates van Cisco hebben ontvangen. Het doel van de melding is om u te informeren over de update voor uw Webex Contact Center platform.

Cisco heeft contact met u opgenomen, aangezien een update moet worden toegepast op uw WXCC-service. Deze update is gepland om Cisco in staat te stellen nieuwe functies en verbeteringen te introduceren in uw contactcenters.

Dit artikel is opgesplitst in twee secties om u te helpen de platformupdate beter te begrijpen en te beheren.

- Nieuwe functies en mogelijkheden die deze update biedt.
- De configuratie verandert na de update.

# Nieuwe functies en mogelijkheden die deze update biedt

Deze update biedt verschillende functies en mogelijkheden, waaronder

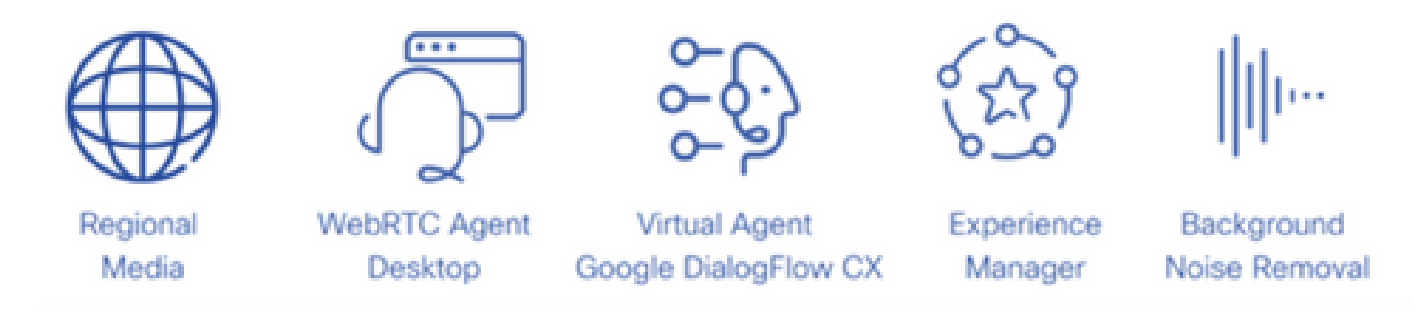

### Regionale media

Regional Media is een functie waarmee wereldwijde contactcentra de mediaverwerking van hun klantgesprekken kunnen optimaliseren. Wanneer u WXCC gebruikt dat is voorzien van een Ciscomediaplatform van de "volgende generatie", kunnen media worden geoptimaliseerd voor een geografisch gebied met regionale media. Als uw contactcenter wereldwijde service biedt met PSTN-ingangspunten en -agents die wereldwijd worden gedistribueerd, kunt u gebruikmaken van regionale media. Met regionale media kunt u selecteren waar u de media voor een bepaald invoerpunt geografisch wilt laten verwerken. Als uw contactcentrum bijvoorbeeld zowel in de Verenigde Staten als in Europa actief is, worden oproepen in de VS verwerkt met behulp van Amerikaanse media en Europese oproepen worden verwerkt met behulp van Europese media. Door op deze manier Regional Media te gebruiken, vermindert de audioplatentie voor uw klanten en neemt de audiokwaliteit toe. Uw contactcenterbedrijfslogica werkt nog steeds in uw primaire regio, maar alleen eenvoudige gebeurtenis- en opdrachtinformatie wordt uitgewisseld tussen het contactcentrum en mediasites.

Deze kaart toont de huidige mediasites. Verdere mediasites zijn gepland.

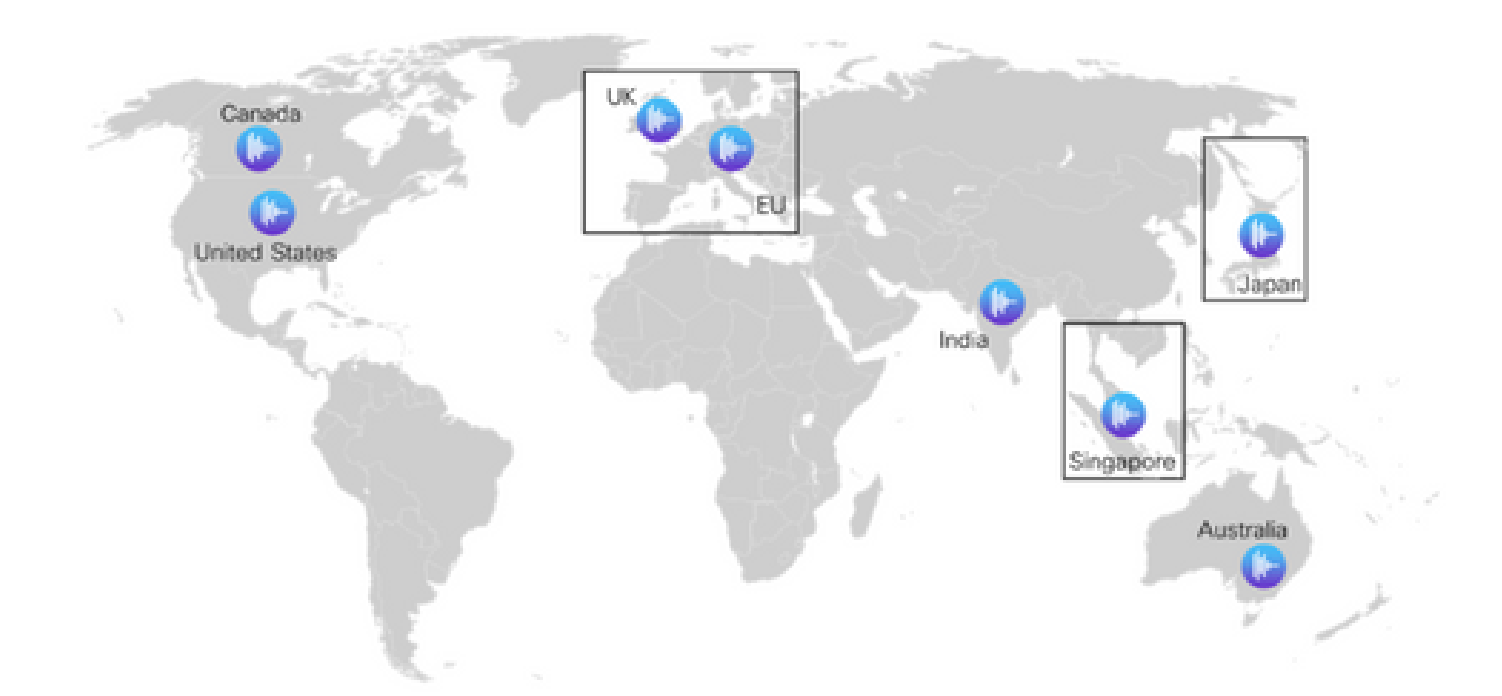

## Ondersteuning van WebRTC (Web Real-Time Communication) voor de Agent Desktop\*

Met deze functie kunnen agenten de op de browser gebaseerde agent desktop met een headset gebruiken zonder dat ze een extern telefoonnummer of uitbreidingsnummer hoeven te gebruiken. De WebRTC-enabled agent-desktop ondersteunt alle huidige spraakfunctionaliteit zoals vasthouden, ophalen, overdragen en confereren. Nieuwe functies zoals mute, automatisch antwoord en kiesblok zijn toegevoegd aan de Agent-desktop om het gebruik van alleen de browser te vergemakkelijken. Bovendien, wanneer een agent inlogt met behulp van een browser, zal een nieuwe webRTC statusindicator tonen of het spraakkanaal omhoog, omlaag, of in een verbindende staat is. Dit is een belangrijke toevoeging aan de portefeuille van het contactcentrum die tot grotere vrijheid en flexibiliteit leidt wanneer het opstellen van agenten binnen de omgeving van het contactcentrum, het minimaliseren van kosten, en het verminderen van onboarding tijden voor het opstellen van nieuwe stemsystemen.

### Virtual Agent: Google DialogFlow CX\*

Dankzij de integratie van Dialogflow CX met Webex Contact Center kunnen eindgebruikers een gespreide ervaring hebben met virtuele agents. Het is een module van het natuurlijke taalbegrip die de nuances van de menselijke taal begrijpt. U kunt virtuele agent bots ontwerpen en bouwen met behulp van een state machine benadering voor een betere eindgebruiker en ontwikkelaar ervaring.

### Experience Manager\*

Enhanced Experience Management zal contactcenters in staat stellen de stem van klanten te begrijpen met digitale enquêtes en interactieve Voice Response Post Call-enquêtes (PCS IVR). U zult uw bellers aan het eind van een vraag of een praatje over hun interactieervaring kunnen

onderzoeken. U moet eerst een digitale enquête of PCS IVR op Control Hub maken. U kunt de enquête vervolgens implementeren via de Flow Builder van Webex Connect (voor Digital Survey) of de Flow Builder van Webex Contact Center (voor PCS IVR). De enquête is dan tijdens een interactie beschikbaar voor gebruikers. De resultaten van de enquête worden opgeslagen in de Survey Builder op Control Hub en zullen ook contactcentermetriek bevatten die kan worden gedownload.

### Achtergrondruis verwijderen\*

Webex Contact Center-agents zijn in staat te profiteren van de introductie van Webex-technologie voor het verwijderen van achtergrondgeluid. De agenten van het contactcentrum ontvangen vraag van klanten via op PSTN gebaseerde apparaten. Deze klanten bellen vanuit verschillende omgevingen (bijvoorbeeld vliegvelden, gestrand op een snelweg, huizen, cafés, enzovoort) die in sommige gevallen buitensporige achtergrondgeluiden kunnen introduceren die ertoe leiden dat de agent wordt uitgedaagd om het gesprek te begrijpen. Webex Contact Center lost dit probleem op door de verwijdering van Webex-achtergrondgeluid toe te passen op de spraakmediastroom die van de klant wordt ontvangen, zodat de agent de klant duidelijk kan horen.

Webex achtergrond ruis verwijdering is een geavanceerde diep leren, spraak wetenschap, en audio verwerking technologie die ruis kan scheiden van menselijke spraak in elke taal. Webex Meetings en bellende klanten hebben geprofiteerd van deze technologie sinds de introductie ervan en we zijn enthousiast om de mogelijkheid te introduceren aan Webex Contact Center.

Deze functie is beschikbaar voor premium agents op Webex contactcenters in combinatie met regionale mediaverwerking.

\*Sommige functies zijn in eerste instantie mogelijk niet in alle regio's beschikbaar.

# Configuratie wijzigingen na de update

Nadat de platformupdate is toegepast op uw contactcenters en de update is voltooid (meestal 72 uur na de update) ziet u enkele wijzigingen in de configuratie weergaven in de controlehub.

Bij het configureren van Entry Point (EP)-toewijzingen voor Directory Numbers (DN) ziet u nieuwe opties op de configuratieweergaven. De exacte wijzigingen zijn gebaseerd op de PSTN-integratie die uw contactcentrum heeft, dat wil zeggen VPOP of Webex bellen

### Voor VPOP-klanten

Wanneer u nummers aan een ingangspunt toewijst, zijn de lay-out en de opties in de configuratieweergave bijgewerkt.

- Het DN-veld is nu een invoervak voor vrije formulieren. U hoeft de VPOP-nummers niet meer te prepopuleren in de controlehub om ze te selecteren in de invoerpunttoewijzingsweergave. Wanneer u een invoerpunttoewijzing maakt, voert u het DN in dat door deze regel in E.164-formaat wordt voorgesteld.
- Het Entry Point is de naam van het entry point dat u wilt koppelen aan deze DN.

Er is een nieuw veld met de naam PSTN-regio geïntroduceerd. Dit veld wordt gebruikt om de • regio te selecteren die u wilt dat het Webex Contact Center de media voor deze oproep verwerkt. Bij het configureren van een VPOP-ingangspunt moet het mediaregio overeenkomen met het VPOP-gebied voor het ingangspunt. Als de oproep bijvoorbeeld wordt gepresenteerd aan een VPOP-locatie in Duitsland (Europa), moet de PSTN-regio ook worden ingesteld op Duitsland. De standaardregio is altijd de regio waar uw Webex Contact Center wordt gehost. Als uw Webex Contact Center in de Verenigde Staten wordt gehost, is dit uw standaardregio.

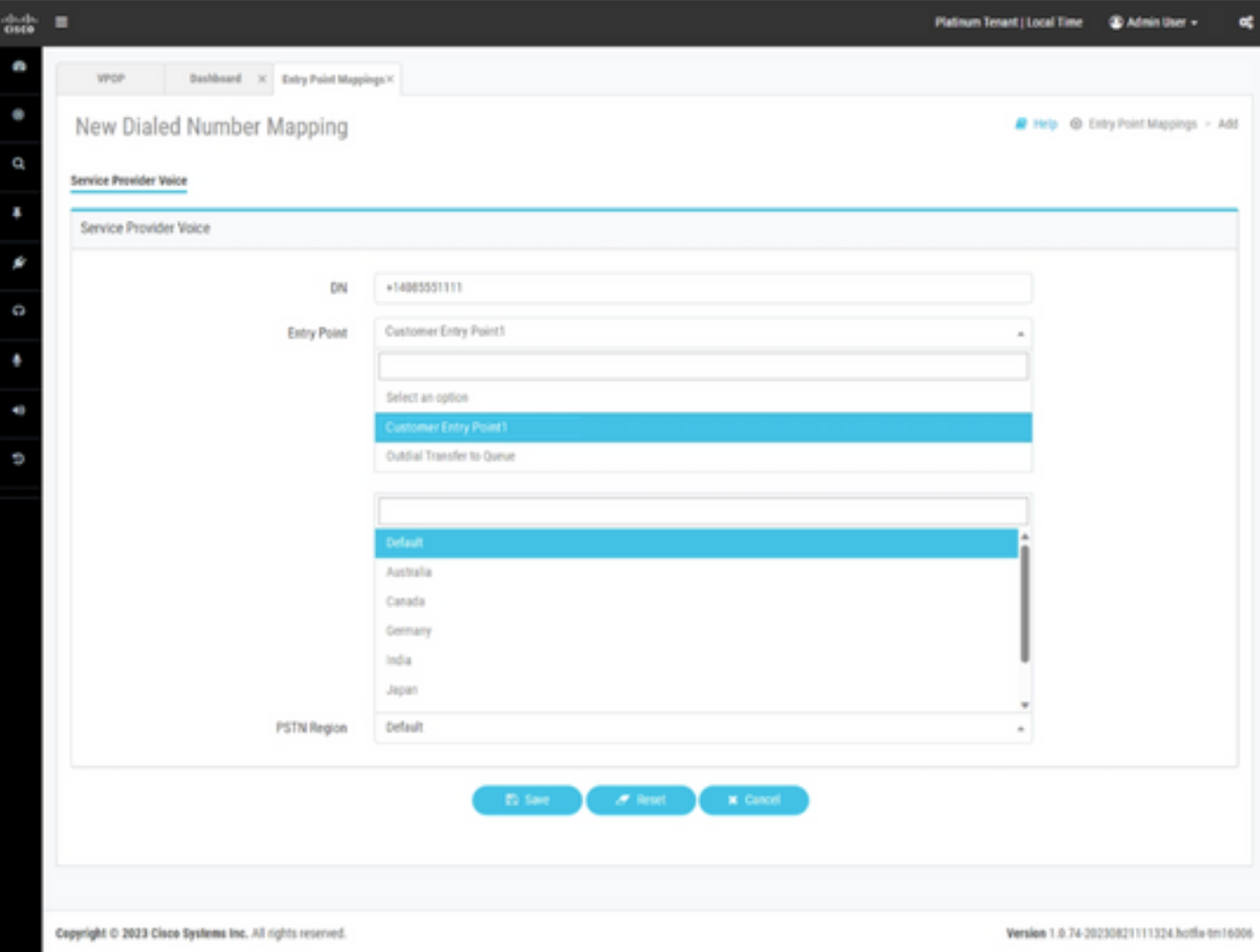

Entry Point Mapping voor Webex Contact Center - provisioned met VPOP-integratie.

#### Webex-belklanten

Webex Calling vereist dat er directorynummers worden gemaakt op een locatie. Alvorens een contactcenteringangspuntentoewijzing te configureren, moet u nummers instellen binnen een Webex-bellocatie. Deze aantallen zouden kunnen worden geleverd zoals

- Cloud Connected PSTN-nummers van een serviceprovider.
- Breng uw eigen PSTN-nummers via een lokale gateway.

Raadpleeg de documentatie bij Webex Calling voor meer informatie over dit proces.

Bij het toewijzen van Webex-belnummers aan een ingangspunt zijn de lay-out en de opties in de configuratieweergave bijgewerkt. Om een Webex Calling DN in uw Webex Contact Center te integreren, moet de DN eerst worden provisioneerd in Webex Calling.

- In het veld Location kunt u de Webex-bellocatie selecteren om de nummers die aan deze locatie zijn gekoppeld te bekijken.
- De beschikbare nummers worden ingevuld met niet-toegewezen nummers op basis van de locatie die u in het vorige veld hebt geselecteerd.
- Het Entry Point is de naam van het entry point dat u wilt koppelen aan deze DN.
- Er is een nieuw veld met de naam PSTN-regio geïntroduceerd. Dit veld wordt gebruikt om de regio te selecteren die u wilt dat het Webex Contact Center de media voor deze oproep verwerkt. Bij het configureren van een Webex Calling ingangspunt kan de beheerder kiezen in welke regio media verwerkt moeten worden. De mediaregio moet worden afgestemd op de regio waarin de oproep wordt gedaan of de regio waarin de agents zijn gevestigd.

Als uw contactcenter slechts in één regio werkt, kunt u standaard selecteren. De standaardregio is altijd de regio waar uw Webex Contact Center wordt gehost. Als u Webex Contact Center wordt gehost in de Verenigde Staten, dan is dit uw standaardregio.

Als uw contactcentrum in de Verenigde Staten actief is, maar u heeft gesprekken en agenten in Europa, voor Europese gesprekken zou u de regio PSTN aan Duitsland of het Verenigd Koninkrijk zetten om de media voor deze gesprekken in Europa te verwerken.

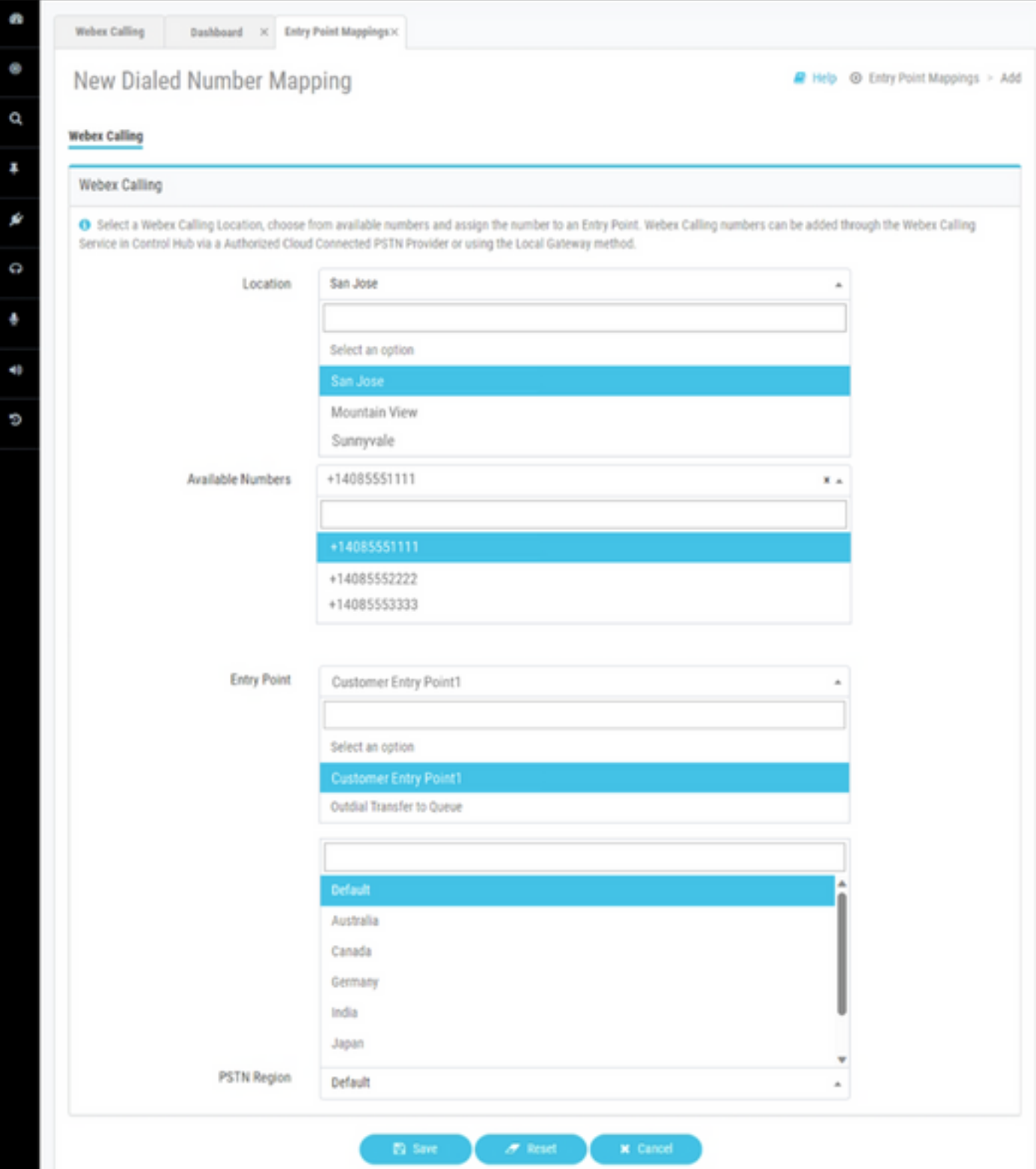

Entry Point Mapping voor Webex Contact Center - provisioned met Webex Calling-integratie.

# Gerelateerde informatie

Meer informatie over de configuratie kunt u vinden in de documentatie van Webex Contact Center.

- <https://help.webex.com/en-us/article/n2re5jy/Webex-Contact-Center-Documentation>
- [Technische ondersteuning en documentatie Cisco Systems](https://www.cisco.com/c/nl_nl/support/index.html?referring_site=bodynav)

#### Over deze vertaling

Cisco heeft dit document vertaald via een combinatie van machine- en menselijke technologie om onze gebruikers wereldwijd ondersteuningscontent te bieden in hun eigen taal. Houd er rekening mee dat zelfs de beste machinevertaling niet net zo nauwkeurig is als die van een professionele vertaler. Cisco Systems, Inc. is niet aansprakelijk voor de nauwkeurigheid van deze vertalingen en raadt aan altijd het oorspronkelijke Engelstalige document (link) te raadplegen.